## **Kodak Alimentador manual para scanners de la serie i800**

A-61530\_es N.º de ref. 8CK187 Enero de 2006

El alimentador manual de *Kodak* para los scanners de la serie i800 proporciona una superficie de trabajo plana que facilita la alimentación manual.

Este documento proporciona instrucciones sobre cómo instalar y utilizar el alimentador manual.

## **Instalación y uso del alimentador manual**

Antes de instalar el alimentador manual, la bandeja del elevador deberá estar en la posición más baja.

- 1. Seleccione el icono  $\square$  para bajar la bandeja del elevador.
- 2. Abra las guías laterales del scanner hasta la posición de anchura máxima.

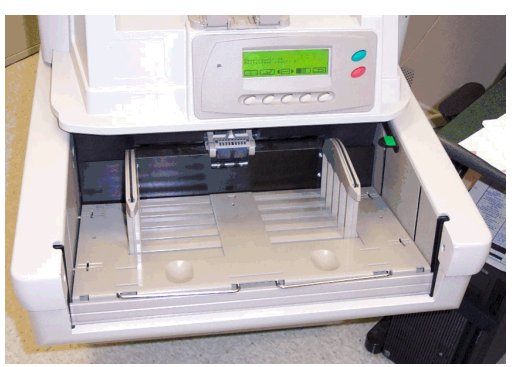

3. Coloque el alimentador manual encima de la bandeja del elevador utilizando las ranuras del alimentador para alinearlo con las guías laterales. Coloque el alimentador manual de modo que encaje totalmente.

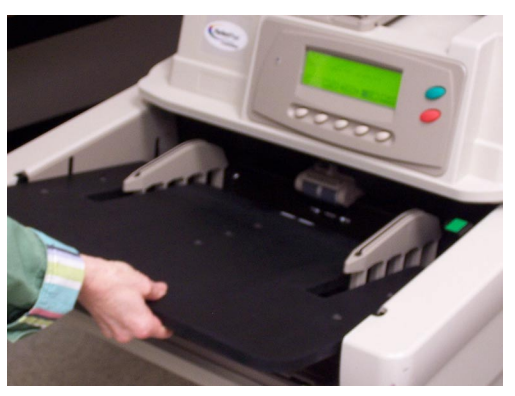

## **Colocación de las guías laterales del alimentador manual**

Tras instalar el alimentador manual, coloque las guías laterales suministradas con el alimentador manual.

El alimentador manual ofrece dos ubicaciones para las guías laterales. Dependiendo del tamaño de los documentos que esté digitalizando:

- " utilice los orificios que se encuentran más próximos al centro del alimentador manual si está digitalizando documentos de un tamaño inferior a 22,23 cm (8,75 in) o bien,
- " utilice los orificios más alejados del centro del alimentador manual si está digitalizando documentos de un tamaño **superior** a 22 cm (8,66 in).
- 4. Alinee los orificios del alimentador manual con los pasadores de la guía lateral izquierda, tal como se muestra en esta figura.

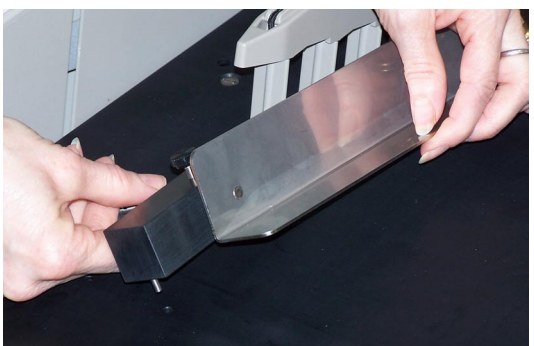

- 5. Repita el paso 4 para la guía lateral derecha.
- 6. Para ajustar las guías laterales en la posición deseada, deslícelas hacia adentro o hacia afuera para contener el tamaño de los documentos que se van a digitalizar.

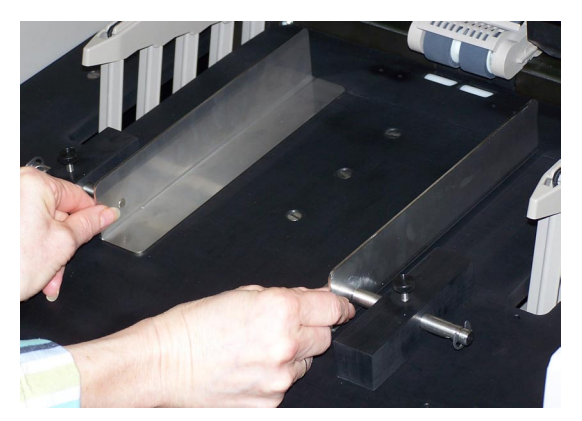

7. Una vez ajustadas las guías laterales, apriete el tornillo.

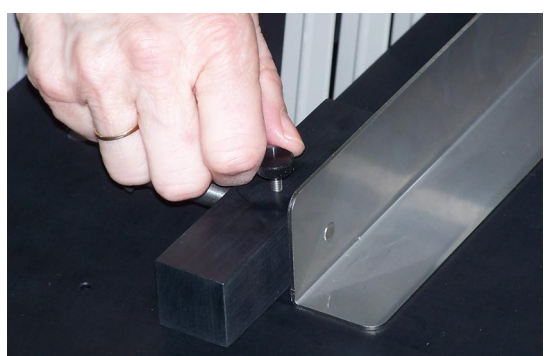

- 8. Seleccione el icono <sup>(□)</sup> del menú Diagnostics Settings (Ajustes de diagnóstico).
- 9. Utilice las flechas derecha o izquierda para desplazarse hasta la función Setting (Ajuste).
- 10. Presione la fecha hacia abajo hasta que la posición de ajuste del elevador aparezca en la pantalla del panel de control del operador.
- 11. Para utilizar la alimentación manual o continua, es necesario establecer el ajuste 25.
- 12. Digitalice los documentos en una sola hoja o en posición manual.

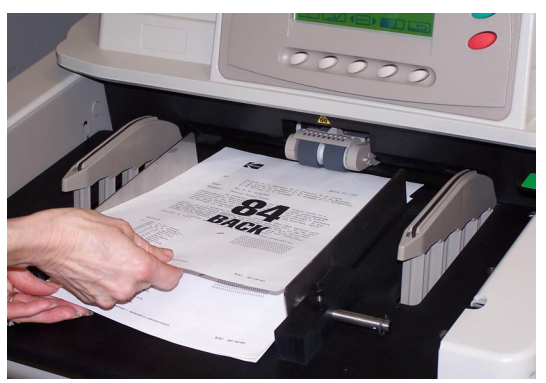

## **Desmontaje del alimentador manual**

- 1. Seleccione el icono  $\square$  para bajar la bandeja del elevador hasta la posición inferior.
- 2. Extraiga el alimentador manual.

Document Imaging KODAK, S.A. Ctra. Nal. VI, km 23 28230 Las Rozas Madrid ESPAÑA

Document Imaging KODAK MEXICANA, S.A. de C.V. Calzada de Tlalpan #2980 Admon de Correos 68M MEXICO, D.F. 04851

EASTMAN KODAK COMPANY Document Imaging Rochester, New York 14650 UNITED STATES

Kodak es una marca comercial de Eastman Kodak Company.

© Eastman Kodak Company, 2006

**www.kodak.com/go/docimaging**

INNOVATION YOU CAN COUNT ONTH

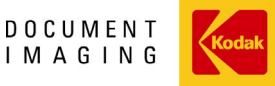

A-61530\_es 1/2006 N.º de ref. 8CK187